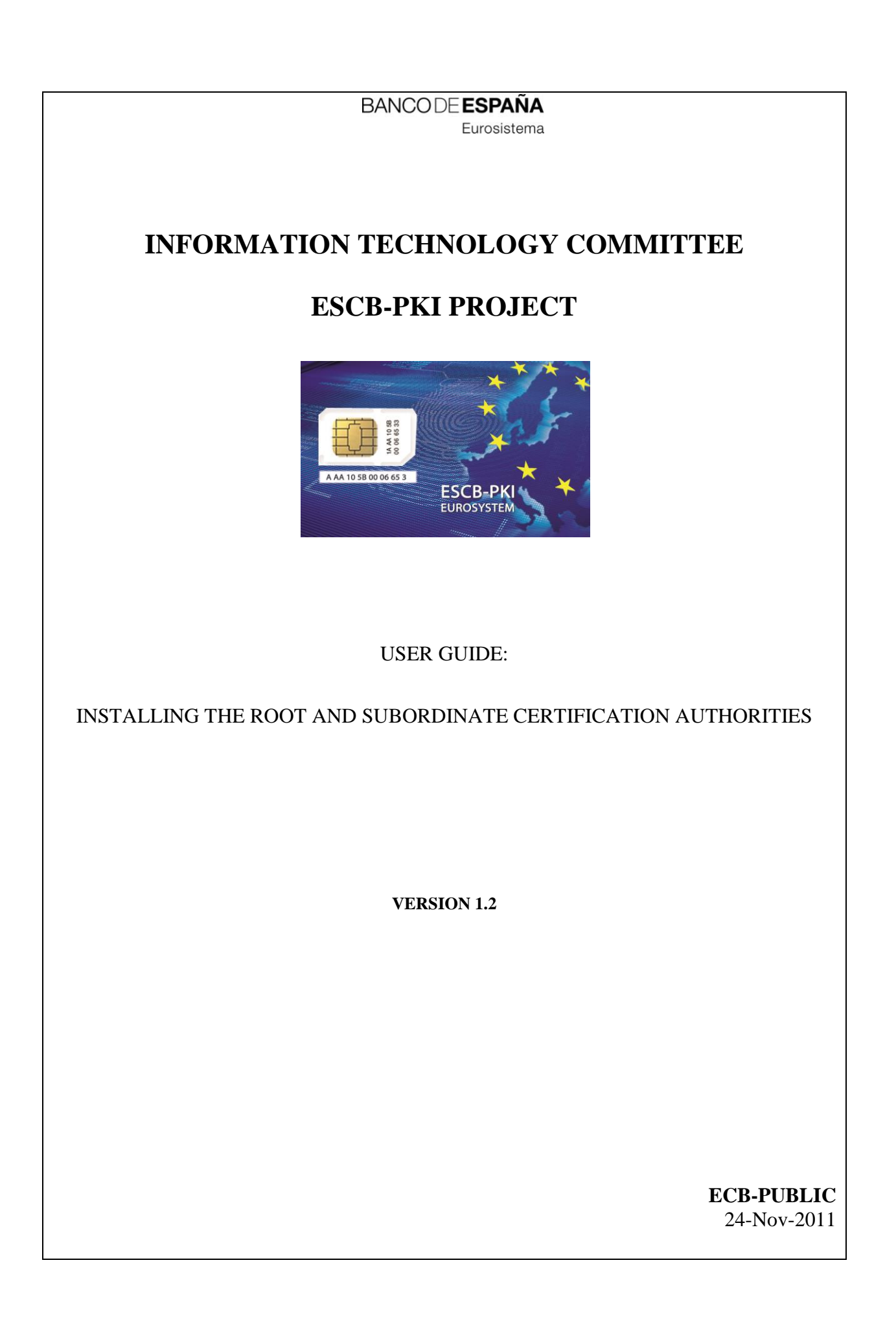

ECB - Unrestricted

# TABLE OF CONTENTS

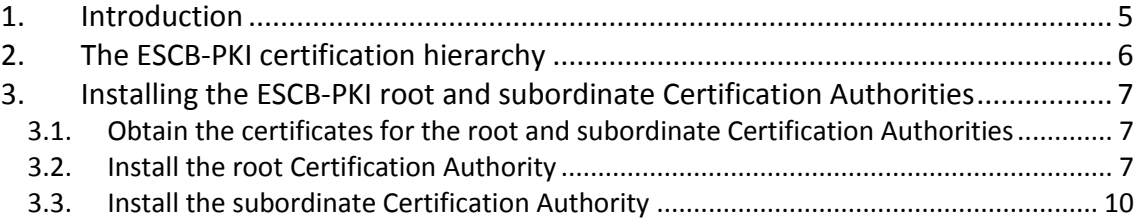

ECB - Unrestricted

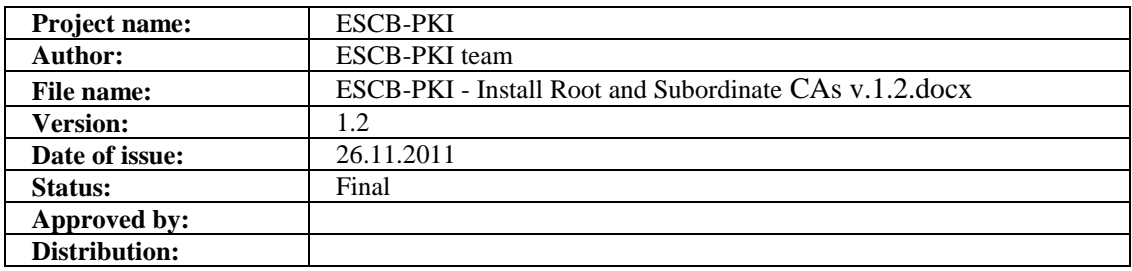

### RELEASE NOTES

In order to follow the current status of this document, the following matrix is provided. The numbers mentioned in the column "Release number" refer to the current version of the document.

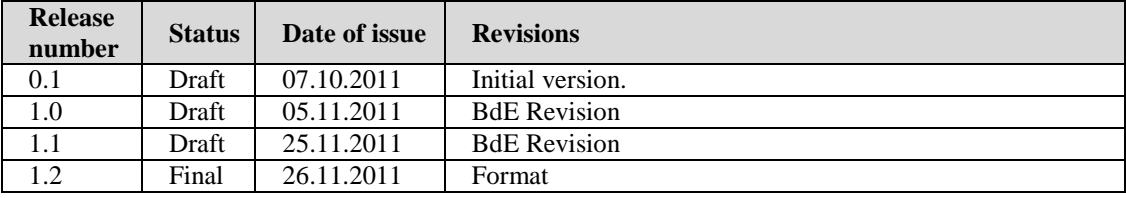

## **1. INTRODUCTION**

This guide describes how to install the ESCB-PKI root and subordinate Certification Authorities.

The screen shots are included only as a reference. Depending on the operating system version and web browser configuration used, the real screens could be slightly different.

**Note**: The last version of this document can be found in the Support tab of the ESCB-PKI Website, along with other ESCB-PKI guides and manuals.

## <span id="page-5-0"></span>**2. THE ESCB-PKI CERTIFICATION HIERARCHY**

The ESCB Public Key Infrastructure is based on the following certificate chain:

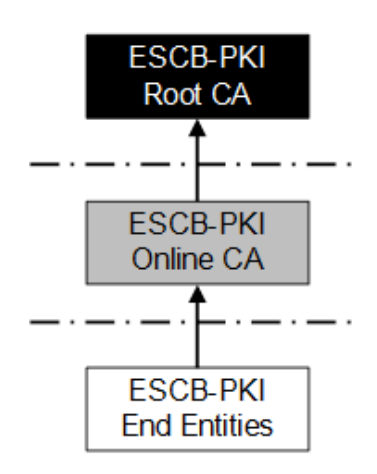

Where:

**- Root CA**: is the first-level Certification Authority. This CA only issues certificates for itself and its Subordinate CA. Its most significant data are:

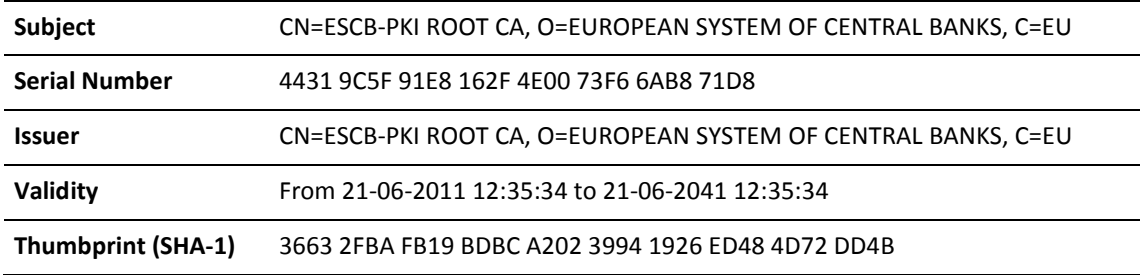

**- Online CA**: this second-level Certification Authority is subordinate to the Root CA. It is responsible for issuing certificates for the ESCB-PKI end entities. Its most significant data are:

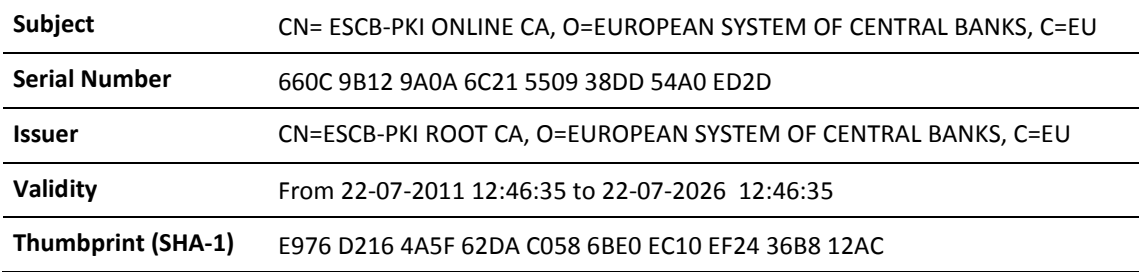

**- End entities**: they are the ESCB-PKI users that hold one or several digital certificates.

Before using any ESCB-PKI certificate, it is required to install the root and subordinate CA certificates; otherwise the computer will not trust the certificate.

# **3. INSTALLING THE ESCB-PKI ROOT AND SUBORDINATE CERTIFICATION AUTHORITIES**

There are many technical possibilities to trust a Certificate Authority certificate. Check with your local Help Desk which options are available at your organisation.

Below you can find the steps necessary to install the root and subordinate CA certificates in your computer for the Windows user account you use to log in. In case you require installing these certificates among several computers or for several user accounts, ask your local Help Desk.

# 3.1. OBTAIN THE CERTIFICATES FOR THE ROOT AND SUBORDINATE CERTIFICATION AUTHORITIES

These certificates can be downloaded at the ESCB-PKI website, [http://pki.escb.eu](http://pki.escb.eu/)

### 3.2. INSTALL THE ROOT CERTIFICATION AUTHORITY

**-** Double-click on the root CA certificate file (rootCA.crt). You will see the following screen indicating that the certificate is not trusted:

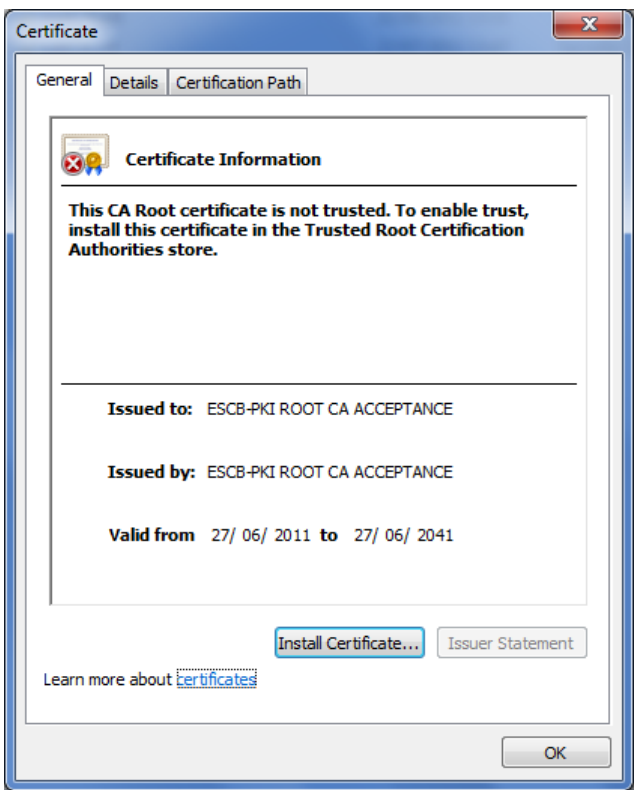

**-** In case the certificate is not tagged as "not trusted", it means that your computer already trusts the certificate and you can skip the rest of the steps.

**-** Click on the Details tab and check the most significant data against the certificate information provided in section [2:](#page-5-0)

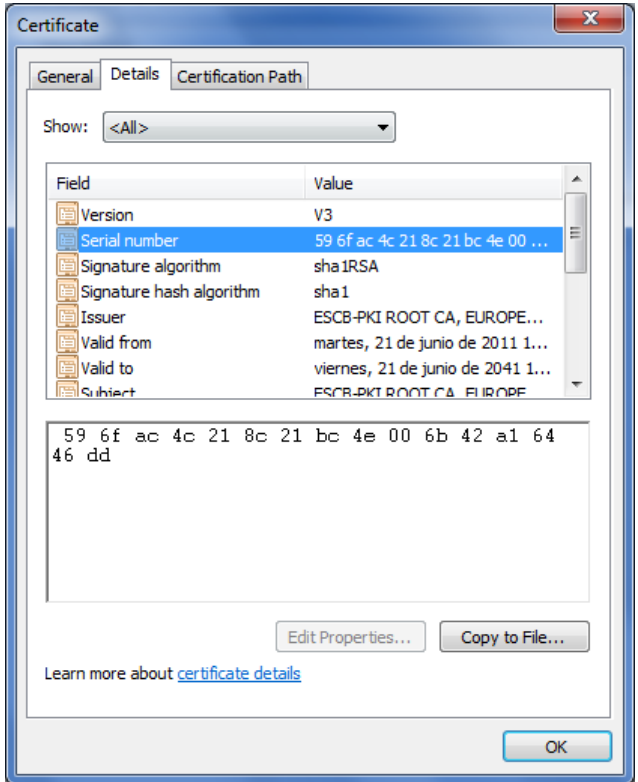

**-** If all the information matches, click on the General tab again and press the Install Certificate button. The Certificate Import wizard will start:

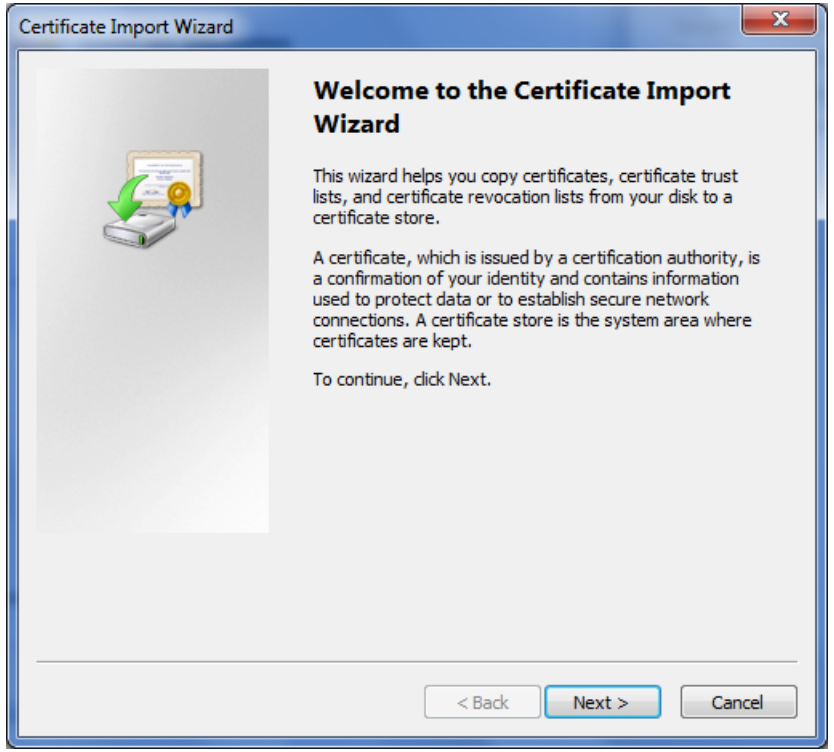

**-** Press Next. Select the "Trusted Root Certification Authorities" store:

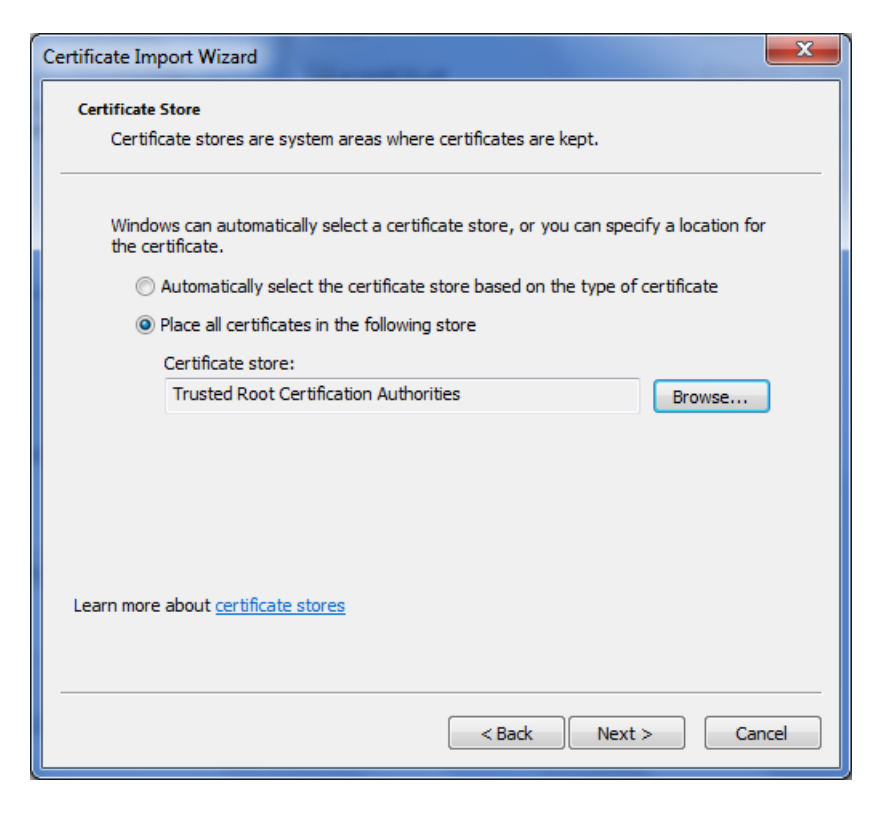

**-** Press Next. The following screen will be shown:

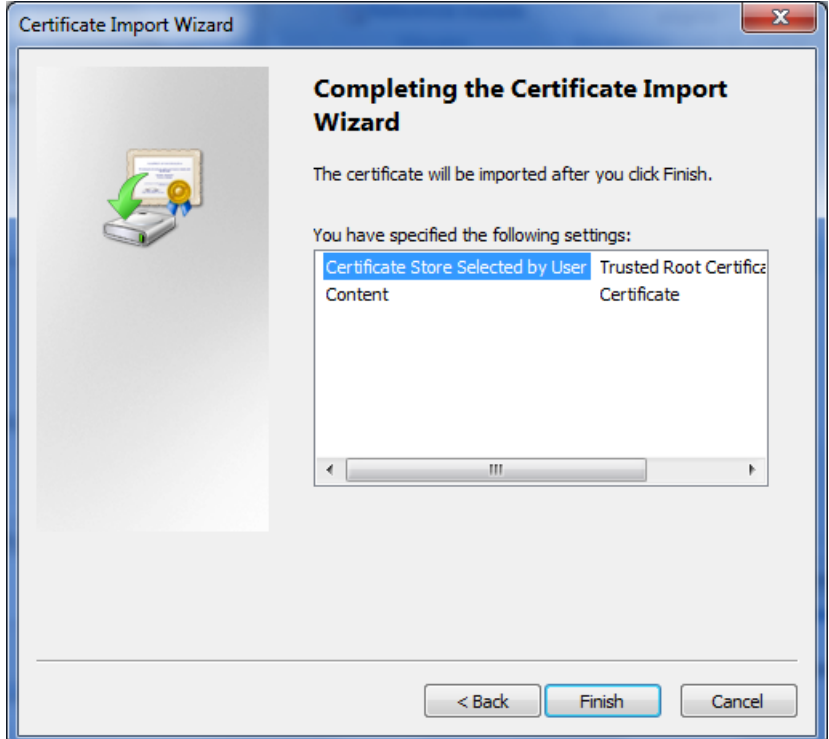

**-** Press Finish. The following security warning will be shown:

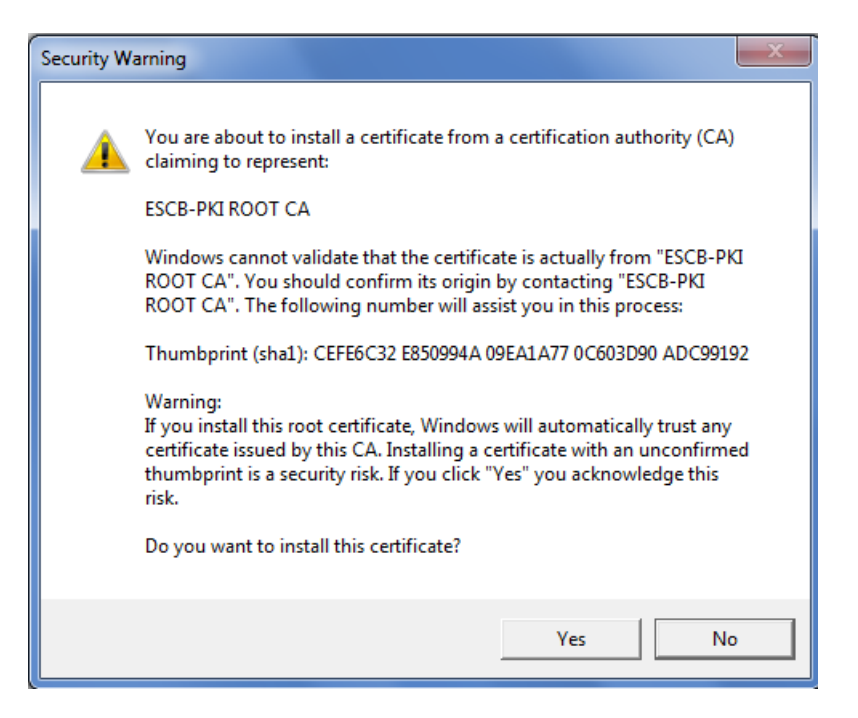

**-** Check the SHA-1 thumbprint against the one in section [2.](#page-5-0) Press Yes and then OK in the "The import was successful" pop-up message.

### 3.3. INSTALL THE SUBORDINATE CERTIFICATION AUTHORITY

**-** Double-click on the subordinate CA certificate file (subCA.crt). You will see the following screen:

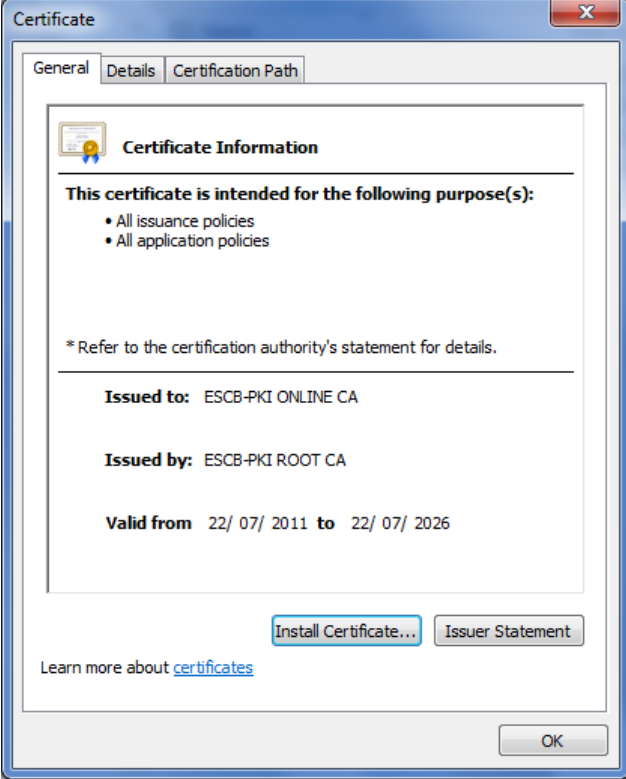

**-** Click on the Details tab and check the most significant data against the certificate information provided in section [2:](#page-5-0)

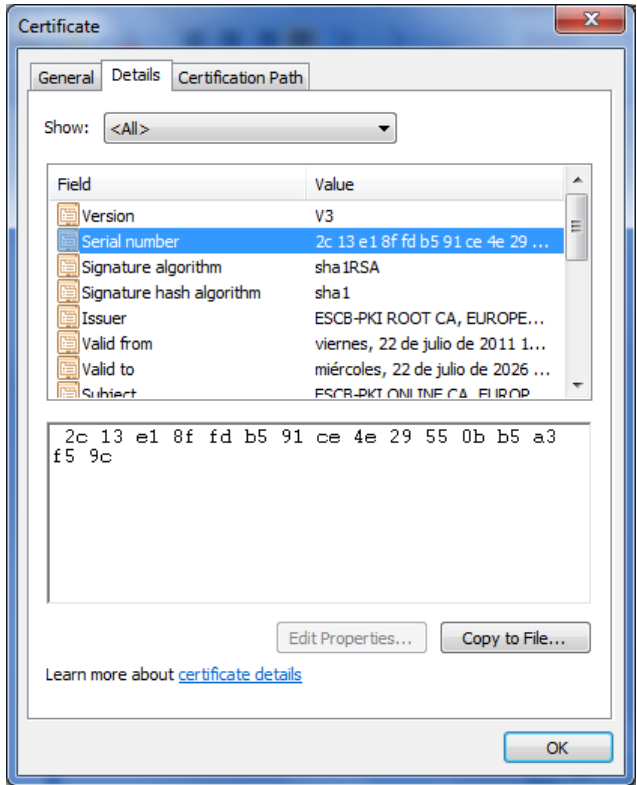

**-** Click on the Certification Path tab to make sure that the root CA certificate is properly installed in your computer (if that is not the case, install it again):

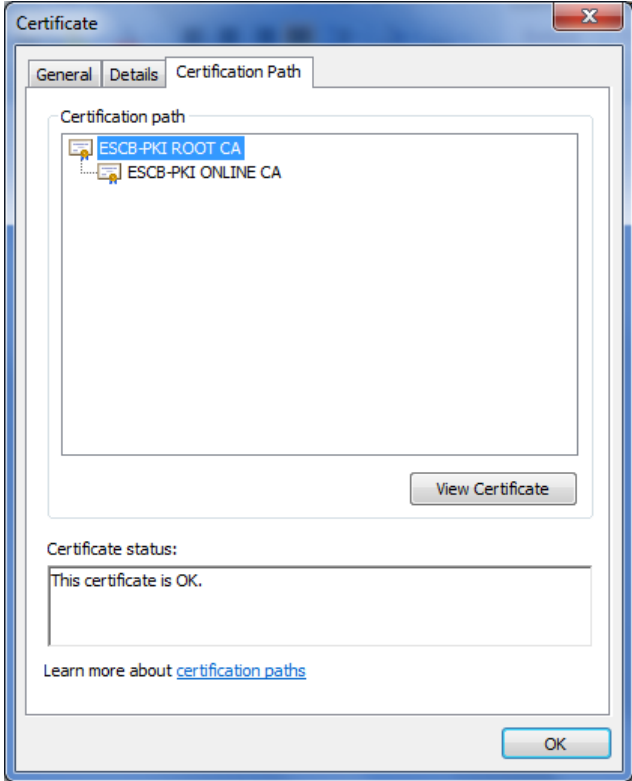

**-** Click on the General tab again and press the Install Certificate button. The Certificate Import wizard will start:

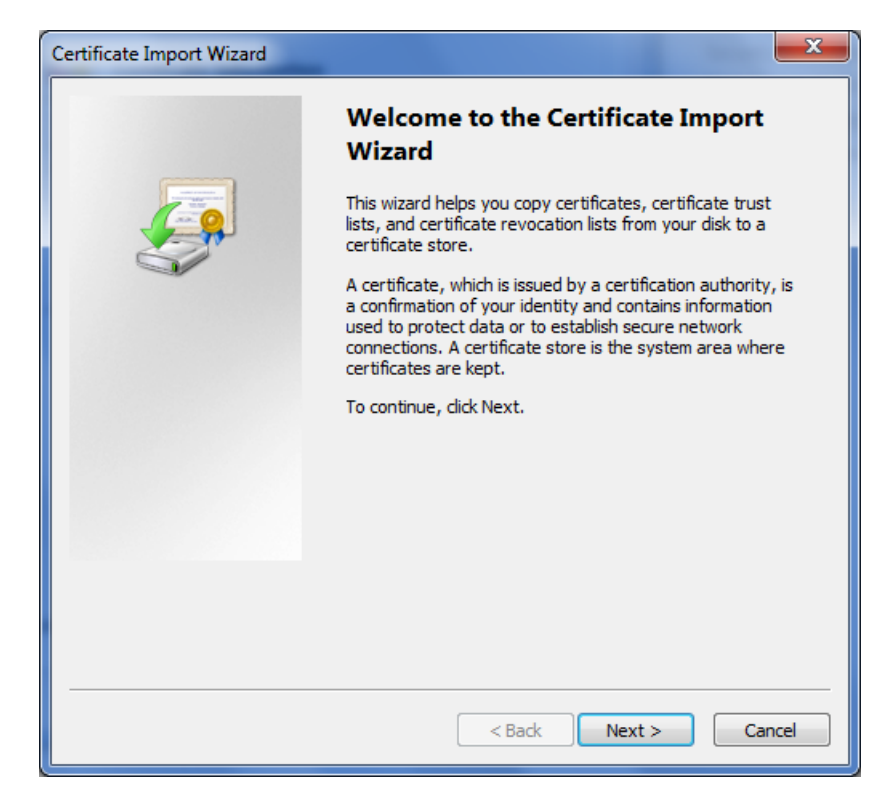

**-** Press Next. Select the "Intermediate Certification Authorities" store:

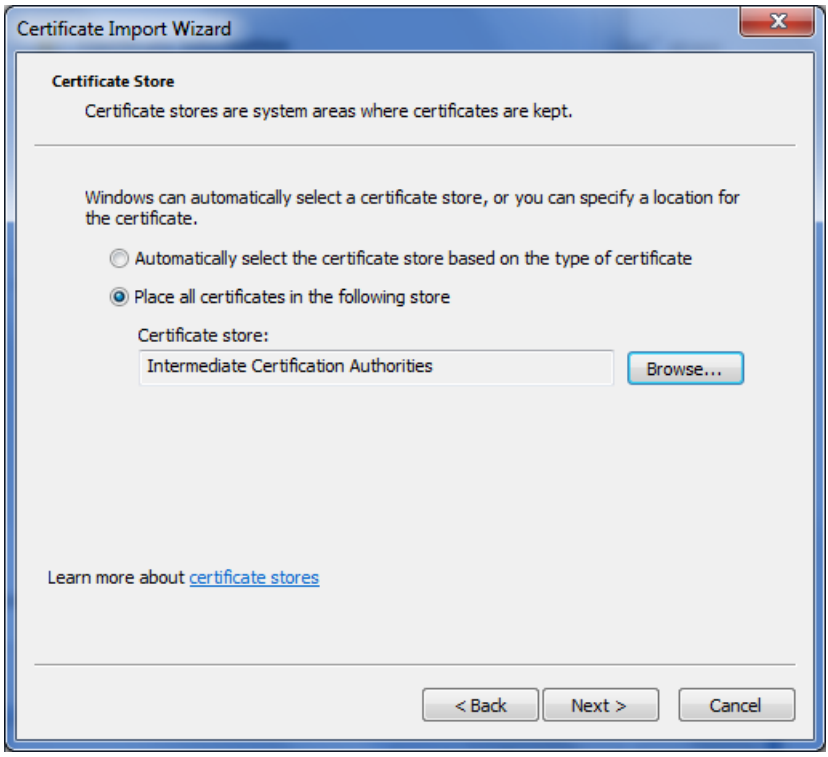

**-** Press Next. The following screen will be shown:

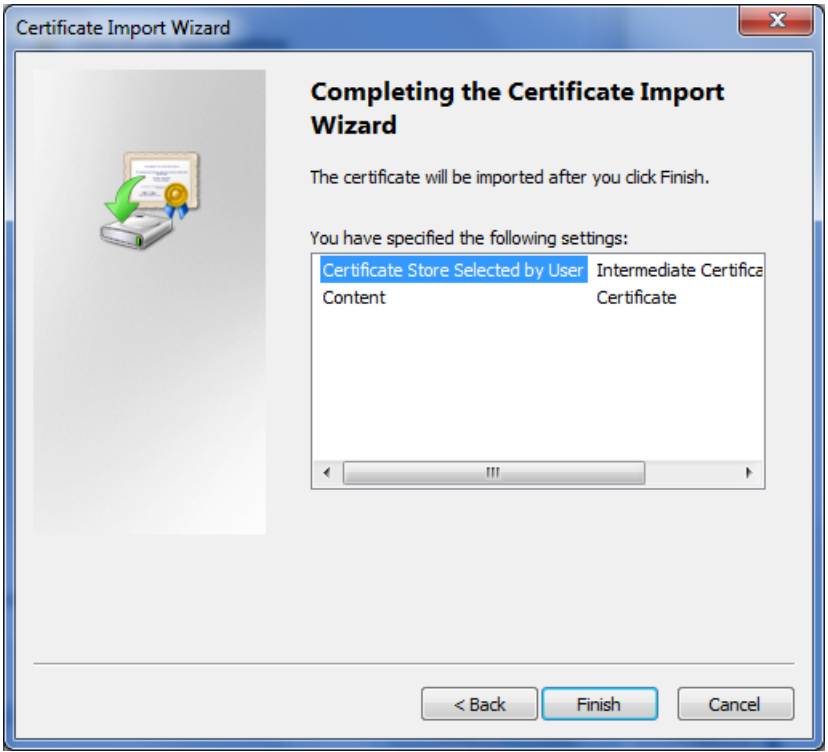

**-** Press Finish and OK in the "The import was successful" screen.